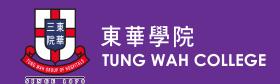

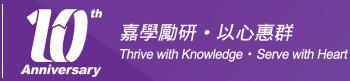

# Student Orientation 2023

Information Technology Services Office (ITSO)

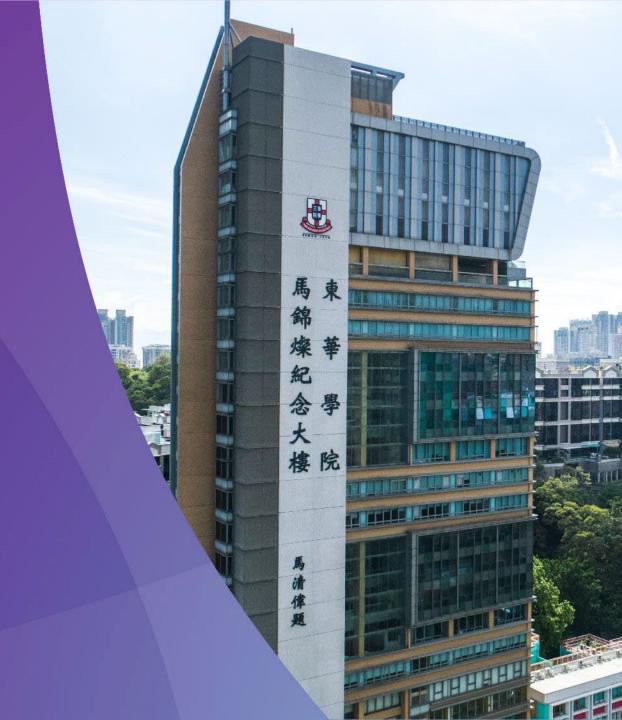

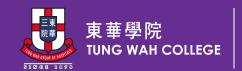

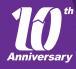

嘉學勵研・以心惠群 Thrive with Knowledge・Serve with Heart

Important Message

# Computer Account

- Computer account is the basis for all IT facilities and web systems in Tung Wah
   College
- Users must comply with Acceptable Use Policy
  - https://www.twc.edu.hk/itso
  - About ITSO -> Policies, Forms and Procedures
- **Do not** share password with **anyone** or write down your password in email
- **Change** password regularly
  - <a href="https://twcweb.twc.edu.hk/changepass">https://twcweb.twc.edu.hk/changepass</a>

# Update Mobile & Personal email in PowerCampus

- Please help to update your mobile and personal email address in PowerCampus
  - Login <a href="https://selfservice.twc.edu.hk">https://selfservice.twc.edu.hk</a>
  - Go to My Profile -> Personal Information
  - Update your personal information particularly your mobile and personal email address.
- This will be useful for various activities in the College in your study life.

## Multifactor Authentication

- Enhance the protection of your Microsoft Office 365 account even if the password is compromised
- Detail setup guide will be provided and can be found in TWC website
  - https://www.twc.edu.hk/itso
  - Help & Support -> Multifactor Authentication

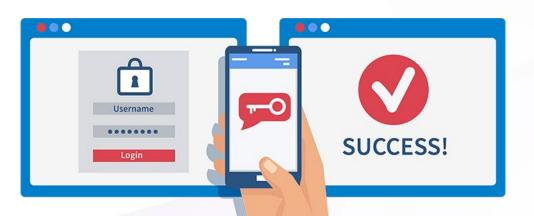

# Authentication Methods Suggestion

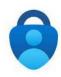

- Using the "Authenticator app" for the primary authentication method
  - via the Internet and it is convenient while traveling overseas.
- Input your mobile number as an alternative method
  - In case your phone is lost or damaged, need to change the authentication method... etc.

Tung Wah College

(ITS...

@twc.edu.hk

#### How to Change the Authentication Methods?

- Login to Microsoft 365 account
- Select "View Account" -> "Security Info"

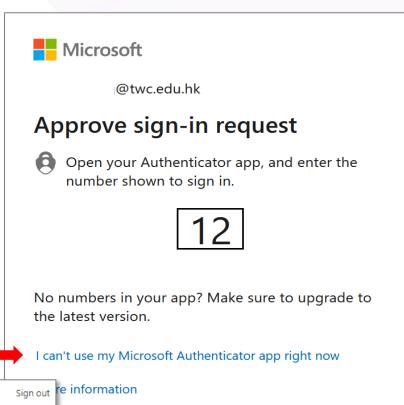

## **Email Communication**

- Email is the only official channel of communication in TWC
- **Do** check your email everyday
- Use student email for all College related communication
- Do NOT use your personal email
- Many important information which affect your College life there

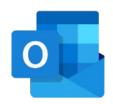

Microsoft Outlook is the only supported client for Windows, MacOS, iOS, iPadOS and Android

# Beware of Phishing Emails

- Online Training materials can be found In the TWC website ITSO Help and Support section
- Topics includes:
  - How to spot phishing e-mails?
     應對釣魚電郵基本功
  - Exposing Phishing websites
     識破釣魚網站
  - 3. Beware of Virus or Malware Attacks 慎防電腦病毒攻擊
  - 4. Beware of Business E-mail Compromise 商務電郵詐騙勿上當
- Report Phishing scams

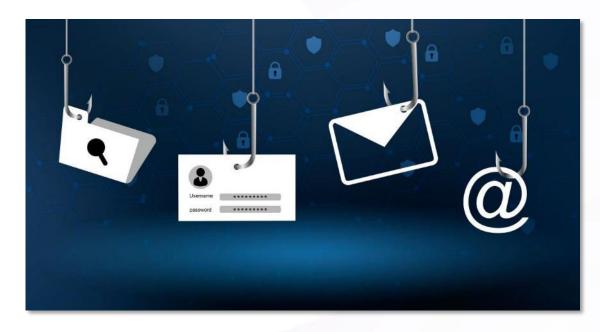

### Password Issues

- Account Lockout
  - your account will be locked after 5 failure attempts to enter a correct password. The lockout

time is 15 minutes.

- Change Password
  - Go to TWC website -> Current Students ->
     Information Technology ->
     WC Online Password Management System
- Lost Password
  - Please contact ITSO at itso@twc.edu.hk or
  - Using Self Reset Password System <u>https://www.twc.edu.hk/stu\_reset\_pwd/</u>

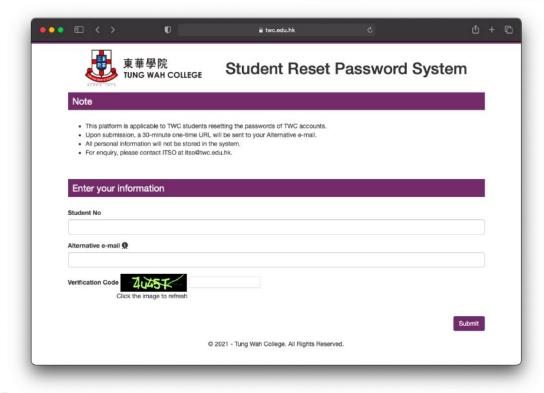

## Get the Latest Information from TWC Website

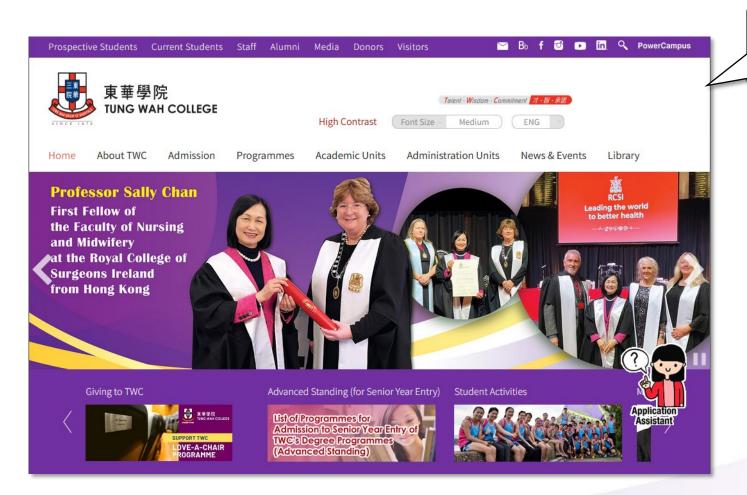

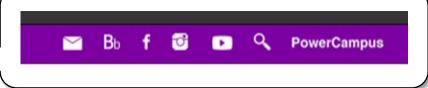

- Three common used systems can be accessed via the shortcut here:
  - Outlook webmail
  - Blackboard Learn
  - PowerCampus

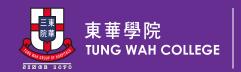

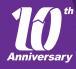

嘉學勵研・以心惠群 Thrive with Knowledge・Serve with Heart

Teaching & Learning

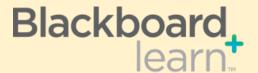

# Learning Management System (LMS)

- Web-based coursemanagement system
- To deliver teaching materials and activities to complement face-toface or online teaching.

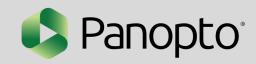

#### **Video Platform**

- Lecture / Class Capture
- College Seminar
- Share videos

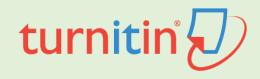

#### **Plagiarism Checking Tool**

- Solution for academic integrity
- Similarity Report
- For assignment, test or exam submission

# Blackboard collaborate. ULTRA

## Real-time Online Teaching Tool

- Virtual Classroom / College Seminar
- Engage and interact between teachers and students
- Session recording feature for teachers
- Run in browsers, no software needs to install

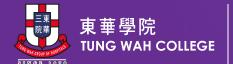

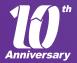

# Blackboard learn...

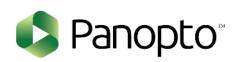

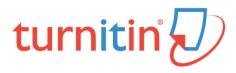

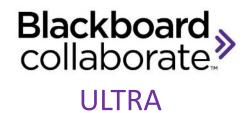

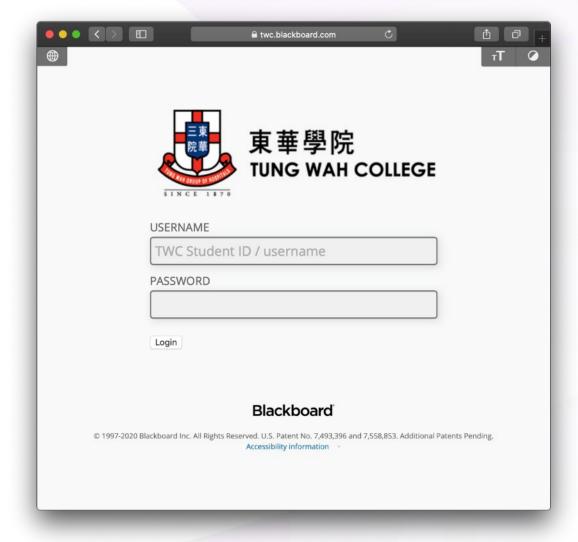

https://twc.blackboard.com

### Blackboard Learn Main Page

 Enrolled course will be shown under "My Courses" section.

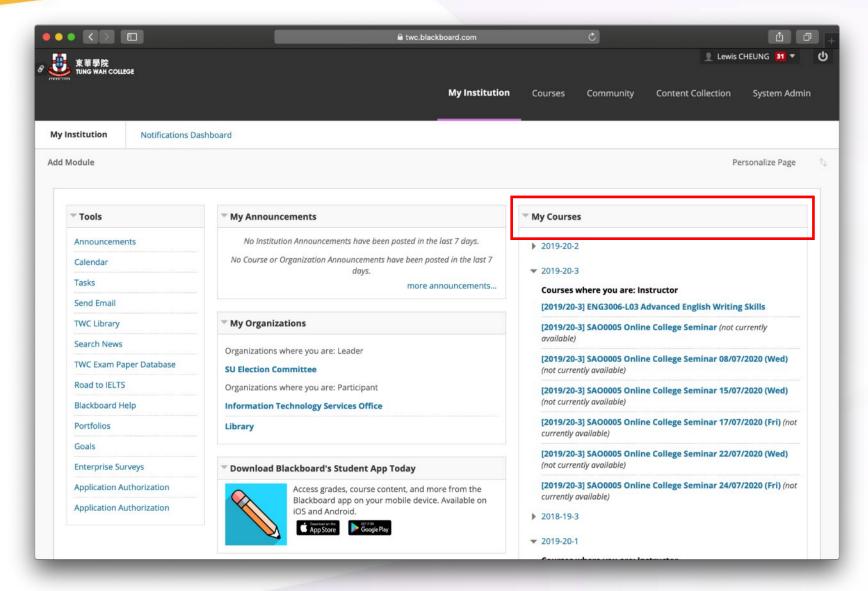

#### Course Home Page

 You can find all teaching and learning materials under each course page.

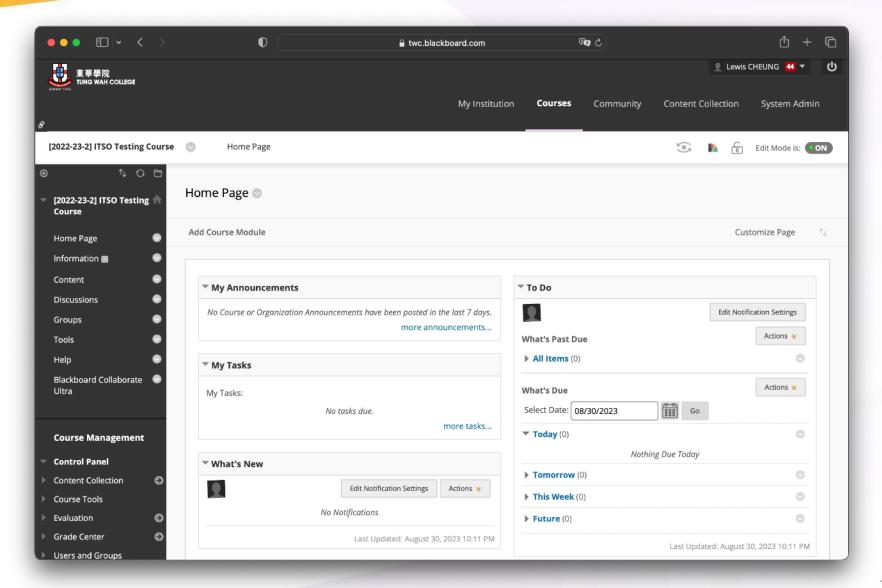

# Blackboard Assignment

Keep submission confirmation number and save "Submission received" email

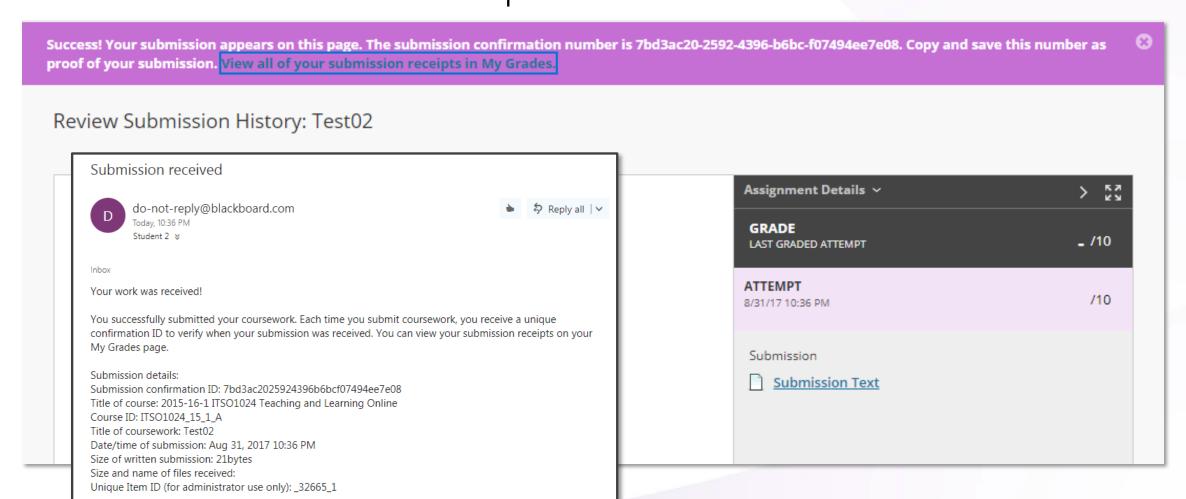

# Turnitin Assignment

You can see your submitted assignment in the Assignment Dashboard and download the Digital Receipt as a backup

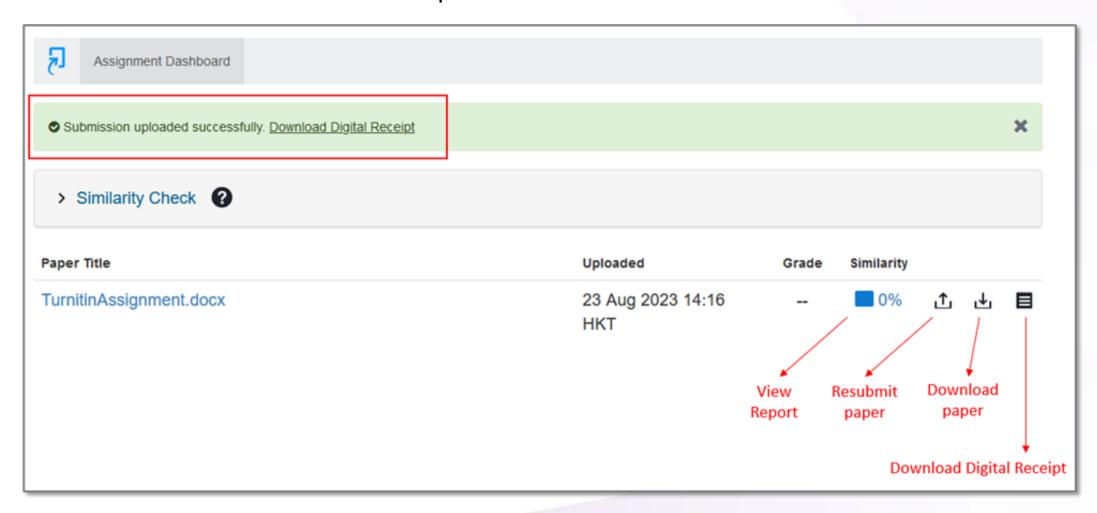

# Turnitin Assignment

- Submission is a formal submission, it's not a trial.
- Timing for Similarity Report generation: (if re-submission is allowed)
  - The first three resubmissions will generate a new Similarity Report straight away. After three attempts, a 24-hour wait is enforced to generate Similarity Reports for all subsequent resubmissions.
- If you have submitted the assignment before deadline, you are not allowed to submit the assignment again after deadline even if the assignment allow late submission.

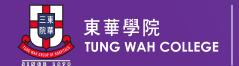

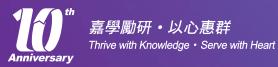

# Blackboard > ULTRA collaborate

Introduction Video to help you know how to join the on-line teaching class via Blackboard Collaborate Ultra.

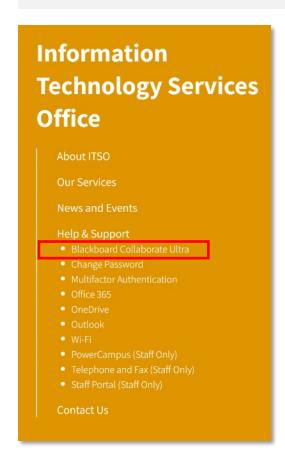

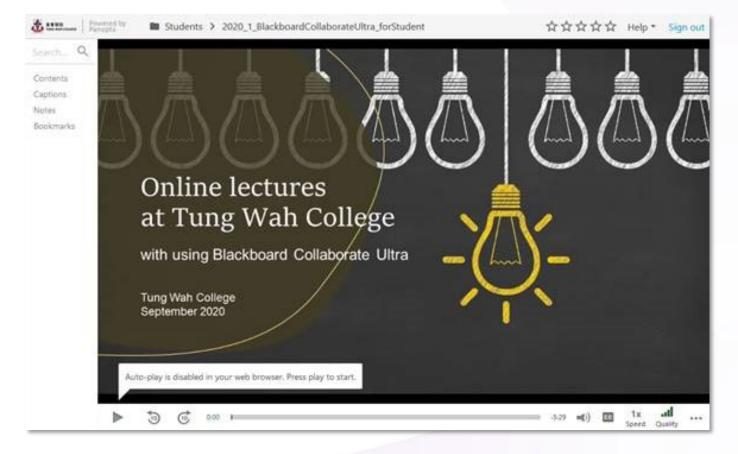

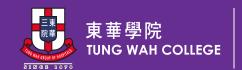

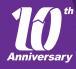

嘉學勵研・以心惠群 Thrive with Knowledge・Serve with Heart

IT Facilities & Services

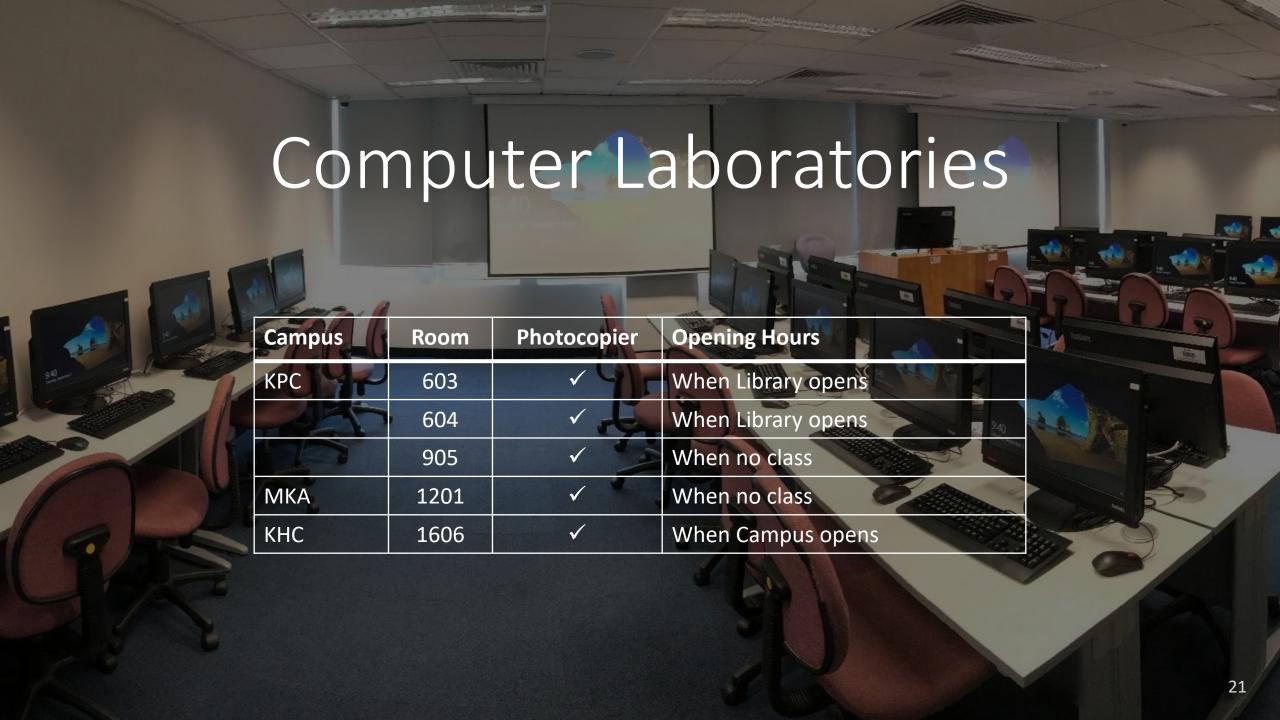

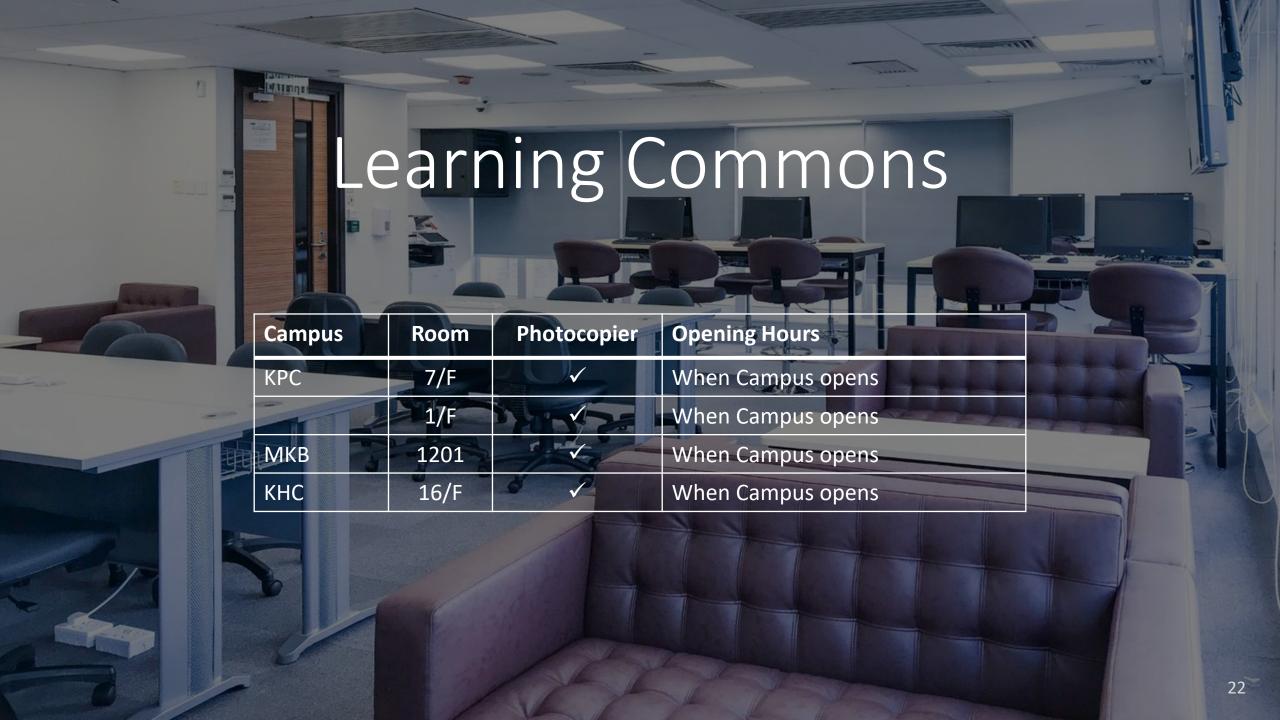

# Access the Classrooms

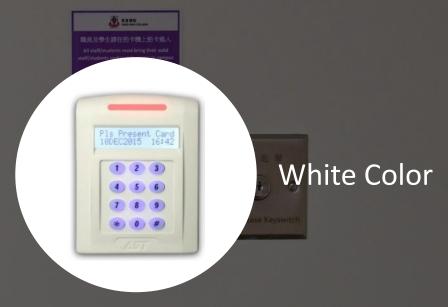

In normal circumstance, you can access the classrooms, computer laboratories, and learning commons by your Student ID card.

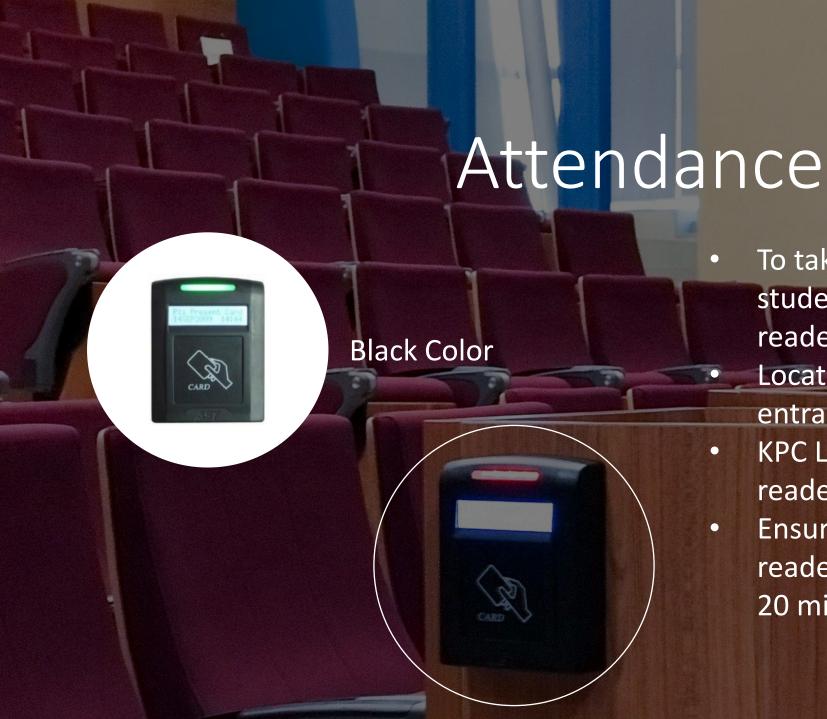

- To take attendance by tapping your student card on the attendance card reader (black color)
- Located at the Lectern or the entrance for some labrotories
- KPC Lecture theatres with additional readers at entrance
- Ensure to tap the attendance card reader within 10 minutes before and 20 minutes after the class start time.

- Full Campus Coverage
- Use TWC\_WiFi
- Use **eduroam** when travelled to other universities
- Help available at:
   https://www.twc.edu.hk/en/A
   dministration Units/itso/help
   and support/help-wifi
- Call IT Helpdesk if there is problem (3190 6640)

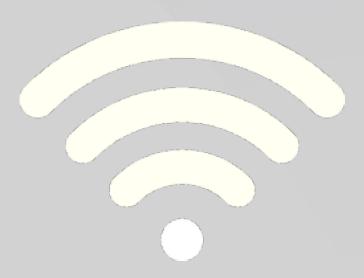

Wi-Fi Service

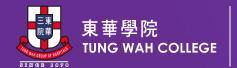

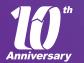

## Microsoft 365

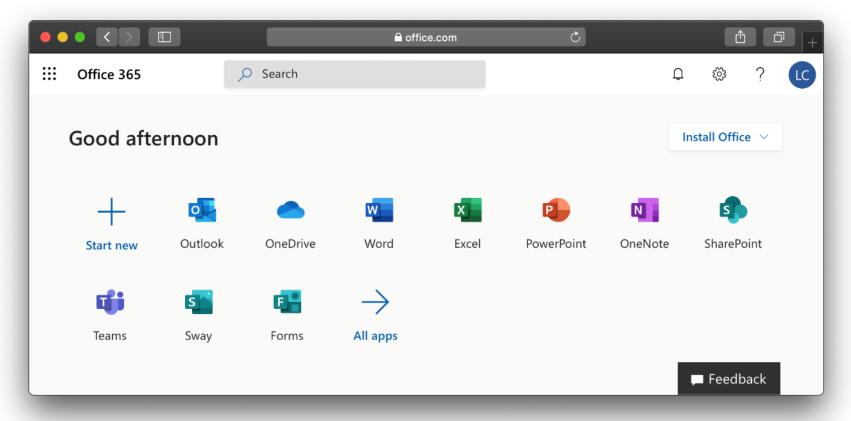

- You can install office on up to 5 PCs or Macs, 5 tablets, and 5 smartphones.
- Using Microsoft Outlook App for mobile, other mail clients may have authentication and stability problem.
- Make use of OneDrive with 1TB cloud storage for access files anywhere, back up and protect, share and collaborate.

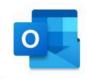

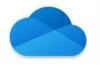

# Other Student Systems

- Student Locker System
- Room Booking System
- e-Portfolio System
- Community Service Programme System

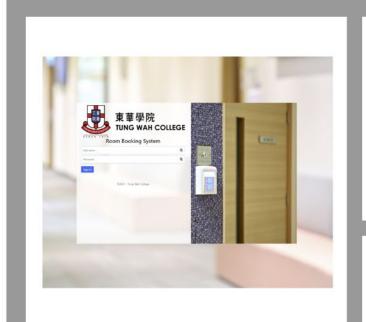

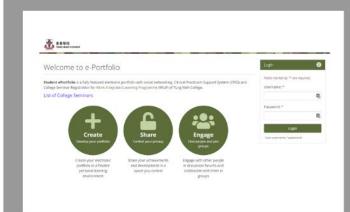

#### **Community Service Programme**

To enable students to possess the attributes of being morally and intellectually responsive with social awareness and a caring attitude for needy people, all full-time students, and those as required by the programmes, have to complete a total of 30 hours of community service to fulfill the graduation requirement.

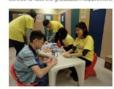

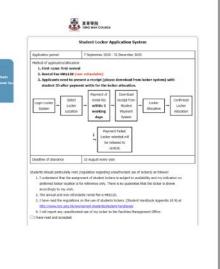

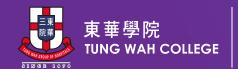

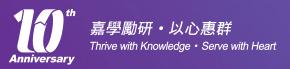

# Notebook Ownership Programme 2023

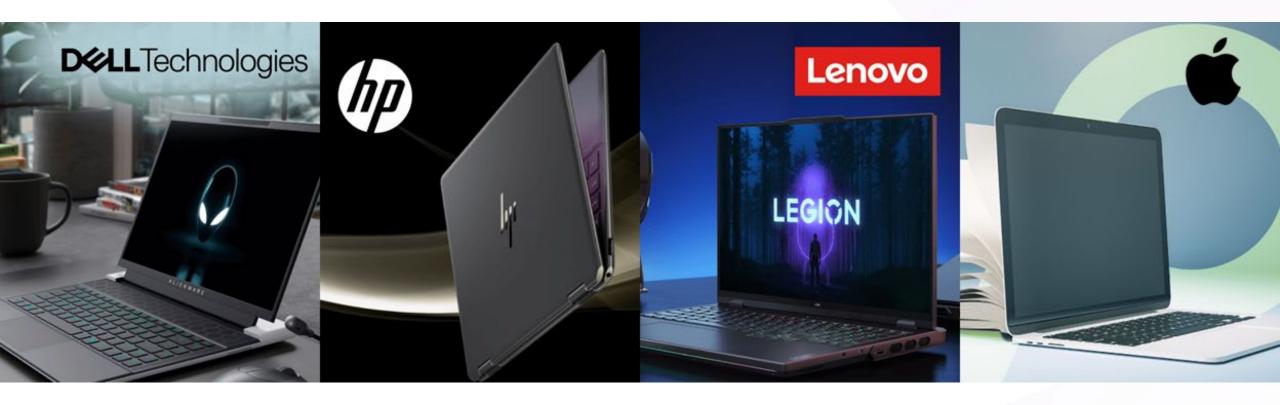

https://www.twc.edu.hk/en/Administration\_Units/itso

Web Ordering Date: <u>16 Aug 2023 – 31 Oct 2023</u>

# Contact Us

| Hotline - 3190 6640 |                           |                                 |                                   |                          |
|---------------------|---------------------------|---------------------------------|-----------------------------------|--------------------------|
|                     |                           |                                 |                                   |                          |
| Service Hours       |                           |                                 |                                   |                          |
| Monday – Friday     | Semester 1, 2, 3          | 8:30am - 7:30pm                 |                                   |                          |
|                     | Semester breaks           | 8:30am - 5:30pm                 |                                   |                          |
| Saturday            | Semester 1, 2, 3          | 8:30am - 5:00pm                 |                                   |                          |
|                     | Semester breaks           | Closed                          |                                   |                          |
| Sunday and Public   |                           | Closed                          |                                   |                          |
| Holidays            |                           |                                 |                                   |                          |
| Service Counters    |                           | King's Park Campus              | Mongkok Campus                    | Kwai Hing Campus         |
|                     |                           | Room 1902, 19/F                 | Room 901, 9/F, Tower B            | Room 1606A, 16/F         |
| Service Hours       |                           |                                 |                                   |                          |
| Monday – Friday     |                           | 9:00am - 5:30pm                 |                                   | Mon and Thu: 9:00am -    |
|                     |                           |                                 |                                   | 5:30pm                   |
|                     |                           |                                 |                                   | Tue, Wed and Fri: Closed |
| Saturday            | Semester 1, 2, 3          | 9:00am - 5:00pm                 | Closed                            | Closed                   |
|                     | Semester breaks           | Closed                          |                                   |                          |
| Sunday and Public   |                           |                                 | Closed                            |                          |
| Holidays            |                           |                                 |                                   |                          |
| Office              |                           |                                 |                                   |                          |
|                     | Mongkok Campus            |                                 |                                   |                          |
|                     | Room 901, 9/F and Room 10 | 001, 10/F, Cheung Chin Lan Hong | g Building, 98 Shantung Street, M | ongkok, Hong Kong        |
| Email               | itso@twc.edu.hk           |                                 |                                   |                          |

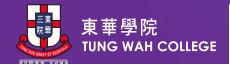

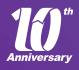

嘉學勵研・以心惠群

# THANK YOU